# **CodySoft October 22nd 2020 release notes:**

## **Plan Benefit Package Module:**

- 1. Addition of Media Type Variance in multiple areas
	- a. In Transformation Rules
		- i. If you want to specify this transformation to be for a specific media type, select a media type variant from the dropdown list.

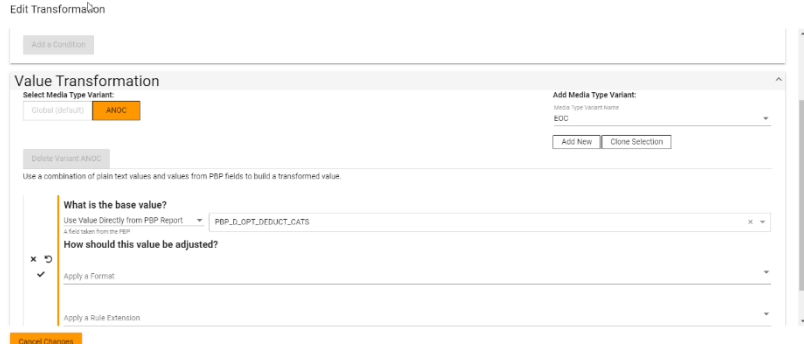

### b. In Global Find and Replace

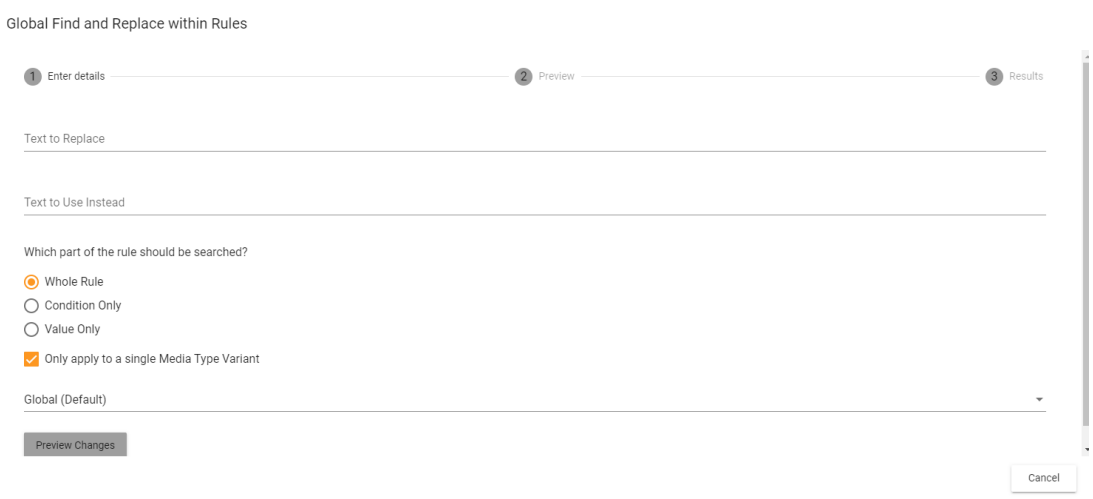

### c. In Find and Replace within Rules

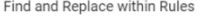

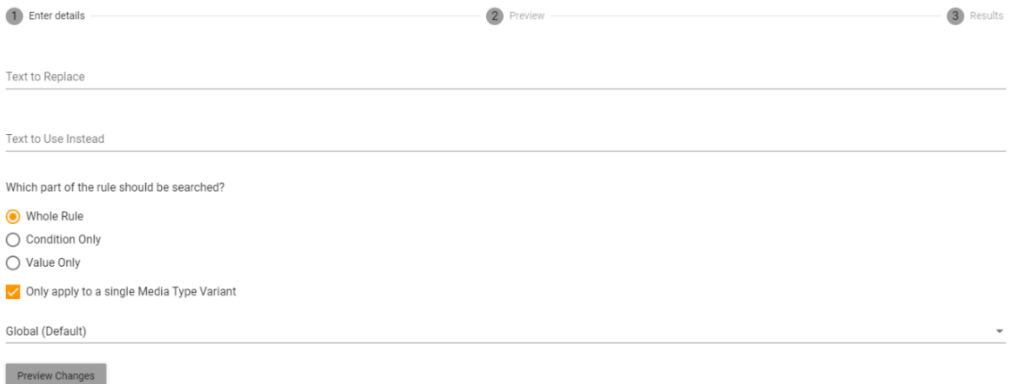

## d. In Export

## i. If your plans have media type variances, an additional checkbox displays:

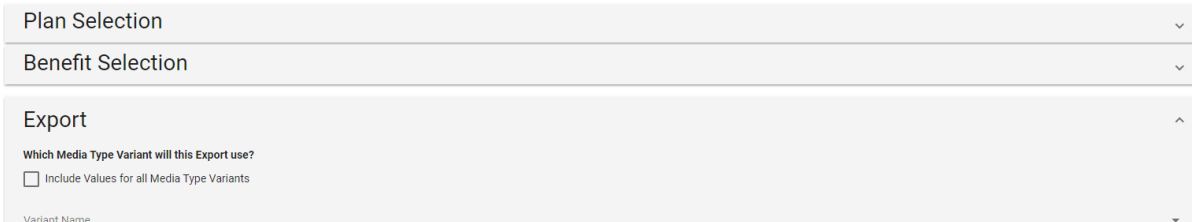

## i. Click Review Fields. The fields display, with the plan you are reviewing identified as a header for easy reference:

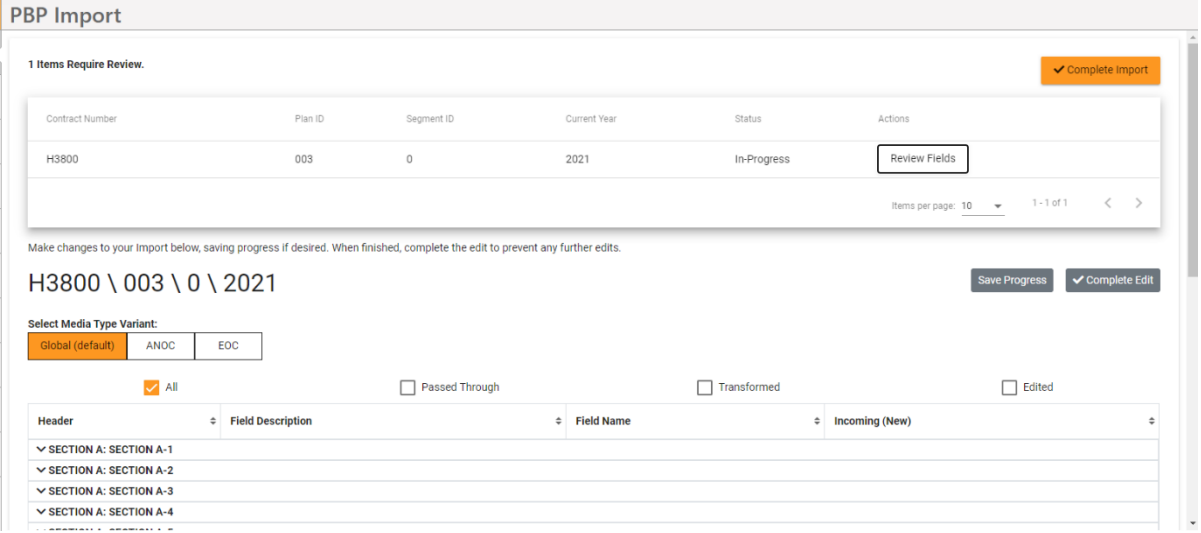

### e. In Manage PBP's

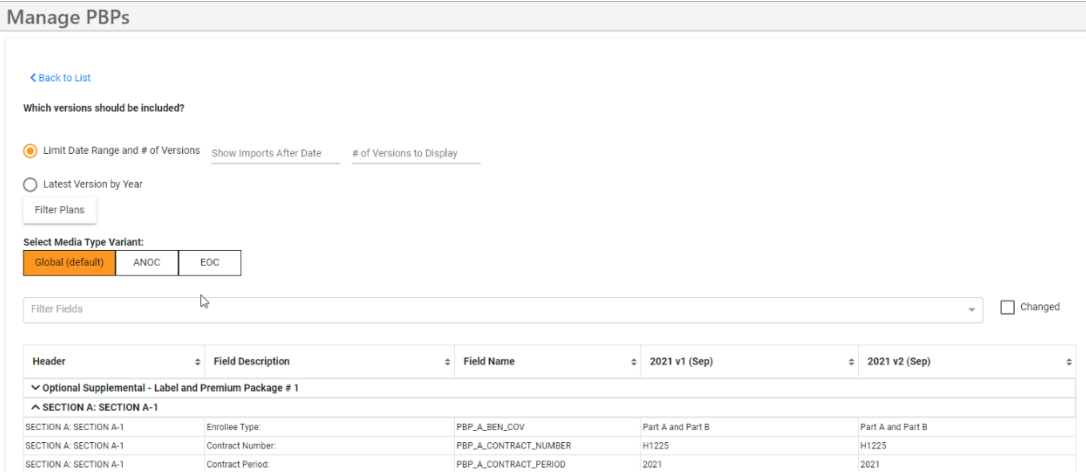